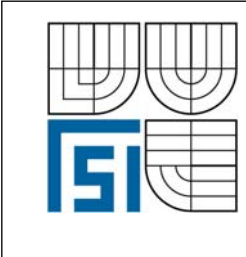

# VYSOKÉ UČENÍ TECHNICKÉ V BRNĚ FAKULTA STROJNÍHO INŽENÝRSTVÍ

ÚSTAV MECHANIKY TĚLES, MECHATRONIKY A BIOMECHANIKY

İ

 **Komentovaný metodický list č. 4/4** 

Vytvořil: Ing. Oldřich Ševeček v rámci grantového projektu FRVŠ 2421/2007/G1

#### **Téma:**

 $\overline{\phantom{a}}$ 

# **Odhad směru šíření trhliny končící na rozhraní dvou materiálů.**

#### **Zadání:**

Pro trhlinu končící na rozhraní určete pravděpodobný směr dalšího šíření.

#### **Postup řešení:**

Cílem tohoto cvičení je nalézt směr ve kterém doplňkové energie Δ*W* uvolněná lomovým procesem nabývá maximální hodnoty (viz závěrečná zpráva) – je to zároveň směr dalšího šíření trhliny. Jestliže se má trhlina odchýlit na rozhraní přednostně před penetrací přes rozhraní, musí být splněna následující podmínka:

$$
\Delta W_d = \delta W_d - G_i^c l_d > \Delta W_p = \delta W_p - G_1^c l_p \tag{1}
$$

kde *Gc <sup>i</sup>* je houževnatost rozhraní, *Gc* 1 je houževnatost materiálu M1 a δ*W* je změna potenciální energie mezi původní a novou pozicí trhliny. Pro výpočet této změny potenciální energie se využije technika sdružených asymptotických rozvojů. Nelze zde použít klasický diferenciální přístup, založený na změně potenciální energie v důsledku růstu trhliny o nekonečně malý přírůstek a to z důvodů popsaných v kapitole Kritéria šíření trhliny v závěrečné zprávě. Místo nekonečně malého přírůstku se použije přírůstek konečné délky a počítá se jakou změnu potenciální energie způsobí. K tomu se využije teorie asymptotických rozvojů, na základě které, lze potom aplikací Bettiho recipročního teorému odvodit výsledný vztah pro změnu potenciální energie:

$$
\delta W = \frac{1}{2} \int_{\Gamma} \left( \sigma_{ij} \left( \mathbf{u}^{\varepsilon} \right) n_i u_j^0 - \sigma_{ij} \left( \mathbf{u}^0 \right) n_i u_j^{\varepsilon} \right) ds = K_1 H^2 \varepsilon^{2\delta_1} + \dots = K_1 H^2 \left( \frac{l}{L} \right)^{2\delta_1} + \dots, \quad \varepsilon \ll 1, \quad (2)
$$

kde Γ je libovolná integrační dráha obklopující kořen trhliny a *ni* její normála směřující do počátku souřadnic. Asymptotický rozvoj na vnitřní oblasti aproximuje změnu potenciální energie δ*W* pomocí faktoru *K*<sup>1</sup> závisejícího na porušení malým přírůstkem trhliny délky *l* přes funkce vnitřního rozvoje. Faktor *K*1 lze vypočítat pomocí MKP. *H* je zobecněný součinitel intensity napětí počítaný v rámci metodického listu č.2. (nebo v listu č.3 - *Htip*)

Zobecněný faktor intensity *K1* se vypočítá podobně jako *H* – užitím ψ-integrálu za pomocí numerických výpočtů na konečnoprvkovém vzorku:

$$
K_1 = \frac{\Psi\left(\mathcal{V}_0, \rho^{\delta_1} \overline{\mathbf{u}}_1\right)}{\Psi\left(r^{-\delta_1} \overline{\mathbf{u}}_{-1}, r^{\delta_1} \overline{\mathbf{u}}_1\right)}\tag{3}
$$

Přírůstky trhliny délek *ld*, *lp* se použijí pro případ ohybu trhliny (jak jednoduchého tak oboustranného) a pro případ penetrace – viz Obr.1. Každý z těchto případů se počítá zvlášť. Vnější oblast je zatížena následujícím polem posuvů na poloměru *r*=*L*:

$$
\underline{U}(x_1, x_2) = H \cdot r^{\delta} \cdot u(\theta) + \dots \tag{4}
$$

Na vnitřní oblasti obklopující kořen trhliny prodloužený o konečný přírůstek, se napětí a posuvy vypočítají pomocí MKP systému ANSYS. Tyto výsledky jsou následně použity pro výpočet faktoru *K1* a změny potenciální energie δ*W* v důsledku malého přírůstku trhliny ve zvoleném směru (za zmínku stojí, že faktor *K1* je nezávislý na velikosti konečného přírůstku). Jakmile se vypočítá změna potenciální energie (pro všechny případy šíření trhliny) - užitím vztahu (2), potom lze vypočítat i doplňkovou energii (1) pro příslušné stavy. Trhlina se potom bude šířit tím směrem, který maximalizuje právě tuto doplňkovou energii Δ*W*.

#### *Demonstrativní výpočet:*

Model je opět zhotoven ze dvou materiálových vrstev M1 a M2, kde elastické vlastnosti obou materiálů jsou identické:  $E_L = 137 \text{ GPa}$ ,  $E_T = E_Z = 10,8 \text{ GPa}$   $G_{ZT} = 3,36 \text{ GPa}$   $v_{TZ} = 0,49 \text{ G}_{ZL} =$ *GTL* = 5,65 GPa <sup>ν</sup>*ZL* = <sup>ν</sup>*TL* = 0,238 – pouze hlavní materiálové směry jsou vzájemně u těchto materiálů pootočeny o 90°. Prakticky to znamená, že materiál M1 má Youngův modul *EL* ve směru osy y a materiál M2 má *EL* ve směru osy *x*. Je samozřejmě možné si nadefinovat jakýkoliv vlastní materiál – postup stejný jako bylo popsáno v metodickém listě č. 2.

#### *Kroky samotného výpočtu užitím zdrojových souborů jsou následující:*

- 1) V ANSYSU je nutné nejdříve vygenerovat soubor kde jsou uloženy informace o souřadnicích uzlů na vnější oblasti - Outer domain (viz Obr. 1) – závisející na zvolené jemnosti sítě definované v souborech "*sit-bimat-SD.txt*" atd. Je potřeba znát jejich souřadnice aby bylo možné ve stejných bodech počítat singulární řešení, které je následně potřeba pro výpočet faktoru *K1*. Výpis těchto uzlů na vnější oblasti se provádí vstupním souborem "Exel Vypis uzlu na OD.txt", který se spouští buď přímo v ANSYSU nebo lze též to samé provést na pozadí spuštěním souboru "*Vypis uzlu na OD.bať"*. Samozřejmostí při spouštění z ANSYSU je mít nastavený pracovní adresář jako "4 Kriteria". Výstupem je potom soubor který se vytvoří v podadresáři "*MKPdata*" a má název "*Uzly\_na\_OuterDomain\_proALFA=0\_FIopen=0.txt*". ALFA znamená úhel osy trhliny od záporné osy Y (ALFA=0 – trhlina kolmá na rozhraní), FIopen znamená otevření trhliny (0 je trhlina , >0 je potom vrub). První dva sloupečky v tomto souboru znamenají polární souřadnice uzlu vzhledem k souřadnému systému x,y (viz Obr.1), třetí sloupeček úhlovou souřadnici s počátkem na dolním (pravém) čele trhliny a čtvrtý sloupeček oblast ve které se daný úhel nachází (definici oblastí viz vstupní soubor).
- 2) Výstupní soubor "Uzly na OuterDomain proALFA=0\_FIopen=0.txt" se ve druhém kroku načte do MATLABu a ten vygeneruje pro tyto uzly okrajové podmínky (posuvy) a zapíše do tvaru ve kterém bude možné tento soubor načíst přímo do ANSYSU (při zadávání okrajových podmínek). Tento krok se provede v MATLABu spuštěním souboru "*Exe2\_Boundary\_conditions\_on\_OD.m*". Opět je nutné zkontrolovat v INPUT oblasti tohoto souboru zda všechny parametry souhlasí s těmi které chceme počítat a je nutné mít nastavený pracovní adresář opět jako "4 Kriteria". Výstupem je potom soubor, který se zapíše do podadresáře "*MATLABdata*" a má název "*Posuvy\_uzlu\_na\_OD\_proALFA=0\_FIopen=0.txt*". V tomto souboru jsou již potom přímo hodnoty posuvů ve všech uzlech na vnější oblasti (viz Obr.1).
- 3) Nyní je možné přistoupit k samotnému výpočtu hodnot potřebných pro výpočet faktoru *K1* –vztah (3) pro různé směry šíření trhliny. K výpočtu *K1* je zapotřebí vypočítat hodnoty posuvů a napětí na vnitřní oblasti – viz Obr.1, obklopující hlavní trhlinu prodlouženou o malý konečný přírůstek *l* trhliny v daném směru.

K tomuto účelu se využije vstupní soubor "*Exe3 Run Kriteria.txt"* (z adresáře "4 Kriteria") do systému ANSYS, který na zvolené bi-materiálové konfiguraci (stejné jako byla uvažována při výpočtu GSIF) vytvoří postupně sítě s přírůstkem trhliny podél rozhraní (jednostranným, oboustranným) a penetrujícím přírůstkem do materiálu M1 – viz Obr 1 a potřebné veličiny (napětí a posuvy na vnitřní oblasti) vypočítá a zapíše do výstupního souboru. Vstupní parametry do tohoto souboru je opět nutné zadat v INPUT oblasti dle řešené konfigurace. Poznamenejme, že jako okrajové podmínky se použije soubor "*Posuvy\_uzlu\_na\_OD\_proALFA=0\_FIopen=0.txt*", vygenerovaný v předchozím kroku. Výstupem výpočtu jsou potom celkem 3 textové soubory umístěné do adresáře *"/MKPdata"*:

- Uzly\_IntcestaC1\_SDproALFA=0\_FI=0\_R4=1\_inv\_eps=500.txt
- Uzly\_IntcestaC1\_DDproALFA=0\_FI=0\_R4=1\_inv\_eps=500.txt
- Uzly\_IntcestaC1\_PENproALFA=0\_FI=0\_R4=1\_inv\_eps=500\_ALFAp=0.txt

SD – Single deflection (jednoduchý ohyb), DD – Double deflection (dvojitý ohyb), PEN – Penetration (penetrace), FI – úhel trhliny od záporné osy y, R4 – poloměr vnější oblasti (OD), inv\_eps je inverzni hodnota veličiny ε (ε=*l*/*L*), ALFAp – úhel penetrujícího přírůstku od kladné osy y.

**Pozn.:** Spuštění tohoto výpočtu je opět možné provést přímo na pozadí spuštěním souboru "Pocitat kriteria.bat". Při spouštění z ANSYSU je nutné mít nastavený pracovní adresář na "4 Kriteria".

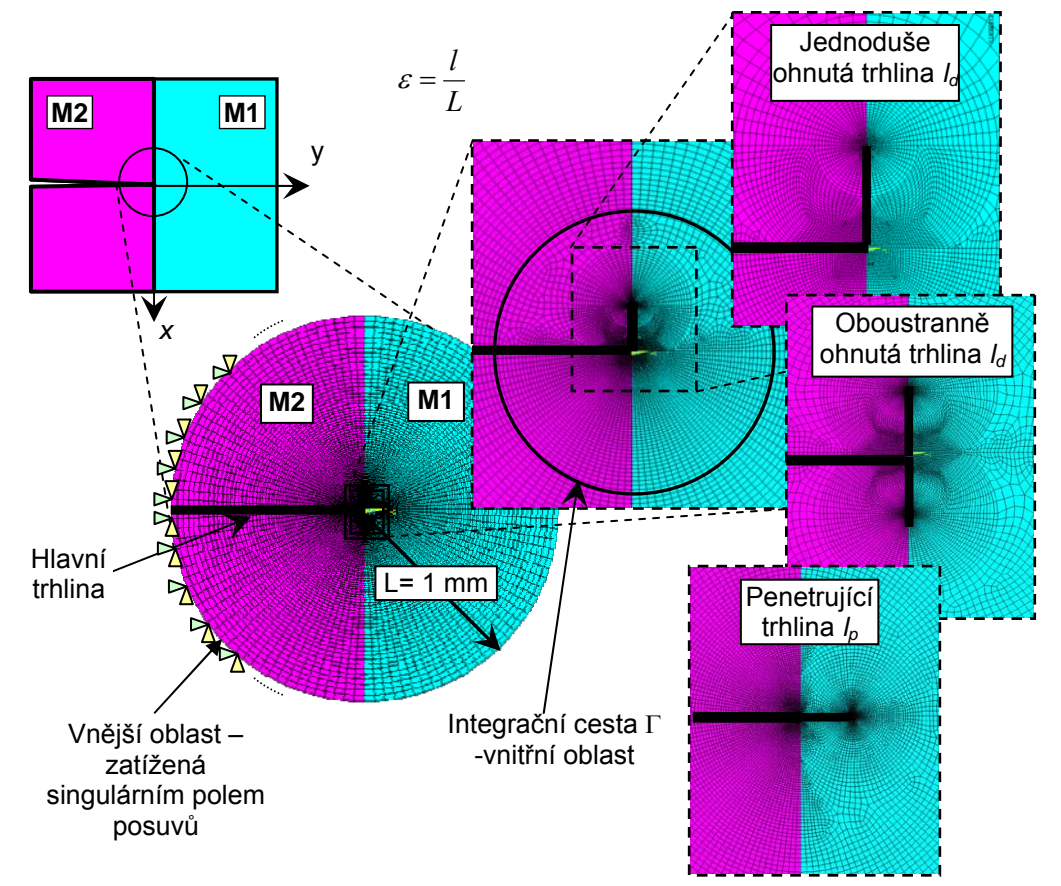

Obr. 1 Ukázka použité FE sítě pro případ jednoduše a oboustranně ohnuté trhliny a případu penetrující trhliny

4) MKP data se nyní zpracují pomocí procedury v MATLABu umístěné ve vstupním souboru "*Exe4 Run Kriteria calculation.m*". Ten načte výstupní soubory z ANSYSU, a dle vztahů (2) a (3) vypočítá změny potenciální energie pro zmíněné tři případy. Potřebné vstupní parametry (ALFA, FI, R4, a převrácenou hodnotu epsilon) je samozřejmě nutné v tomto souboru (v oblasti INPUT) nastavit podle aktuální počítané konfigurace. Výstupem je potom graf, který zobrazuje všech tři případy možného šíření trhliny z rozhraní (jednoduchý, dvojitý ohyb a penetraci) s vypsáním délek přírůstků a odpovídajících změn potenciální energie odpovídající jednotkovému zobecněnému faktoru intensity napětí (GSIF). Doplňkovou energie (1) je nutné potom dopočítat dle znalosti příslušné houževnatosti prostředí v daném směru *Gc i* nebo *Gc <sup>1</sup>* (nejlépe získané experimentálně na vhodném vzorku). Trhlina se potom bude šířit tím směrem kde bude doplňková energie maximální. Na základě těchto dat, lze potom soudit o směru dalšího šíření trhliny.

Pozn.: Zdrojový soubor do MATLABu "*Exe4 Run Kriteria calculation.m*" využívá při svém výpočtu ještě soubory "*vl\_vektory\_z\_maplu.m*" a soubor "*SingularSolution.m*", které musí být rovněž v pracovním adresáři přítomny. Soubor "vl vektory z maplu.m" obsahuje vlastní čísla a vlastní vektory odpovídající bimateriálu s trhlinou končící kolmo na rozhraní. Tyto vlastní čísla a vektory vždy závisí na zvoleném materiálu, proto při každé změně materiálu je nutné nejdříve vygenerovat i tento soubor v softwaru MAPLE. Druhý soubor – funkce "*SingularSolution.m*" sestaví z vlastních čísel a vektorů funkce *gi(*θ*)*, *fij(*θ*)* – viz komentovaný list č.2 (výpočet GSIF). Stejně tak se pomocí této funkce vypočítá i tzv. pomocné řešení – viz závěrečná zpráva.

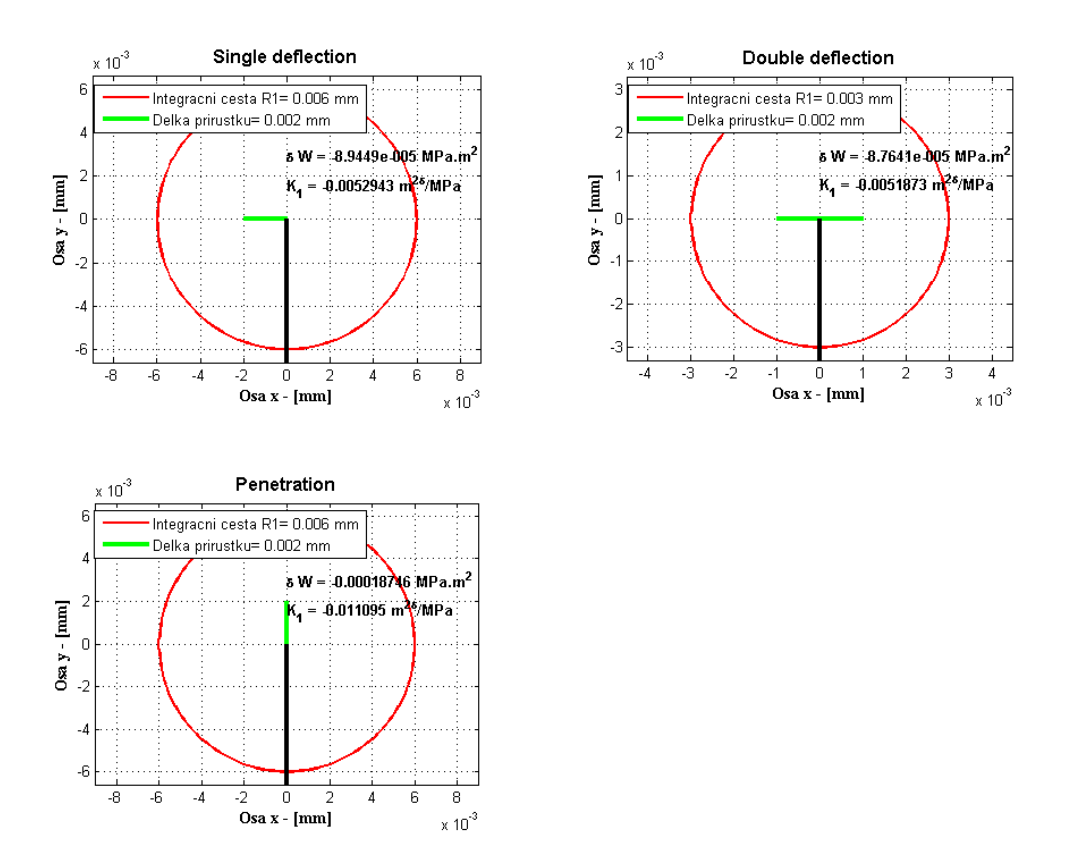

Obr. 2 Ukázka grafického výstupu ze souboru "Exe4 Run\_Kriteria\_calculation.m"

## **Zhodnocení:**

Na základě výše uvedeného výpočtu a vztahu (1) lze vypočítat příslušné doplňkové energie <sup>Δ</sup>*Wd* a Δ*Wp* odpovídající případu ohybu trhliny a penetrace. Ta z energií, která bude maximální, bude označovat směr dalšího šíření trhliny. Problém je pouze v určení charakteristik  $G_i^c$  (houževnatost rozhraní) a  $G_i^c$  (houževnatost materiálu M1 ve směru šíření trhliny). Tyto charakteristiky nelze nijak vypočítat nýbrž je nutné je stanovit experimentálně.

### **Úlohy pro studenty:**

- Pro různé velikosti konečného přírůstku charakterizovaného parametrem ε proveďte výpočet parametrů *K1* a δ*W* . Výsledky vyneste do grafů a okomentujte.
- Pro různé hodnoty *EL* u materiálů M1 a M2 proveďte výpočet δ*W* pro jednotlivé směry šíření trhliny a výsledek okomentujte.